## **Dirección de Informática Académica – DIA PUCP** Soluciones, Orientación y Servicios – SOS DIA **FotosPUCP**

Fotos PUCP es un servicio que busca brindar un espacio a la comunidad PUCP para compartir fotos e imágenes permitiendo comentarios, etiquetado y administración de álbumes.

## **¿Cómo ingresar a mi cuenta de FotosPUCP?**

Para administrar su cuenta ingrese a [http://fotos.pucp.edu.pe](http://fotos.pucp.edu.pe/) y digite sus datos de acceso (usuario y contraseña). El sistema de Autenticación DIA le permitirá acceder a los diversos servicios que brinda la DIA haciendo uso de una misma contraseña.

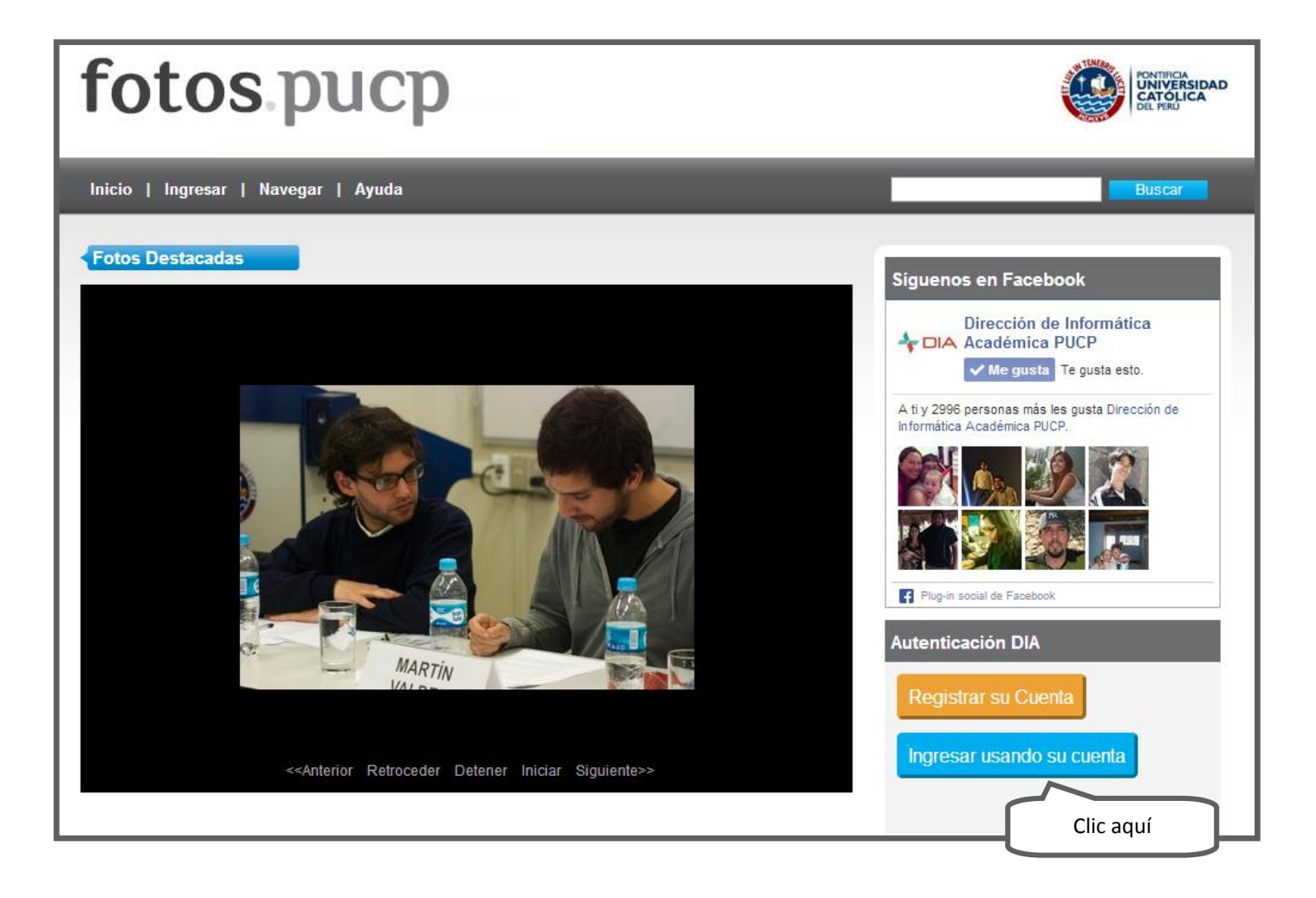

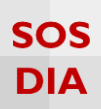

Enseguida deberá ingresar su DNI y contraseña de acceso. El número en el DNI es único por cada usuario registrado dentro de los sistemas de la Universidad.

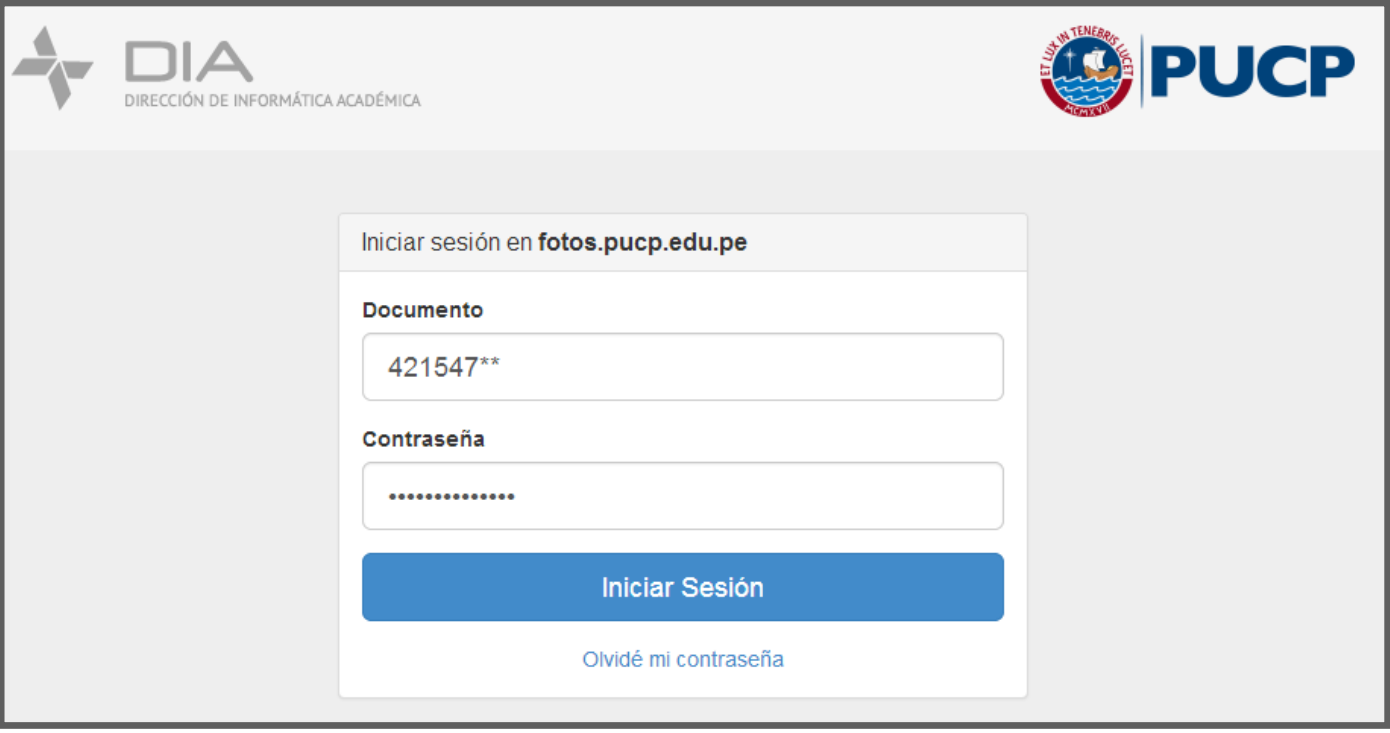

La activación requiere que su DNI haya sido refrendado previamente por la Universidad, lo cual podrá comprobar revisando sus datos personales registrados en el Campus Virtual.